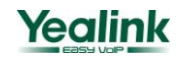

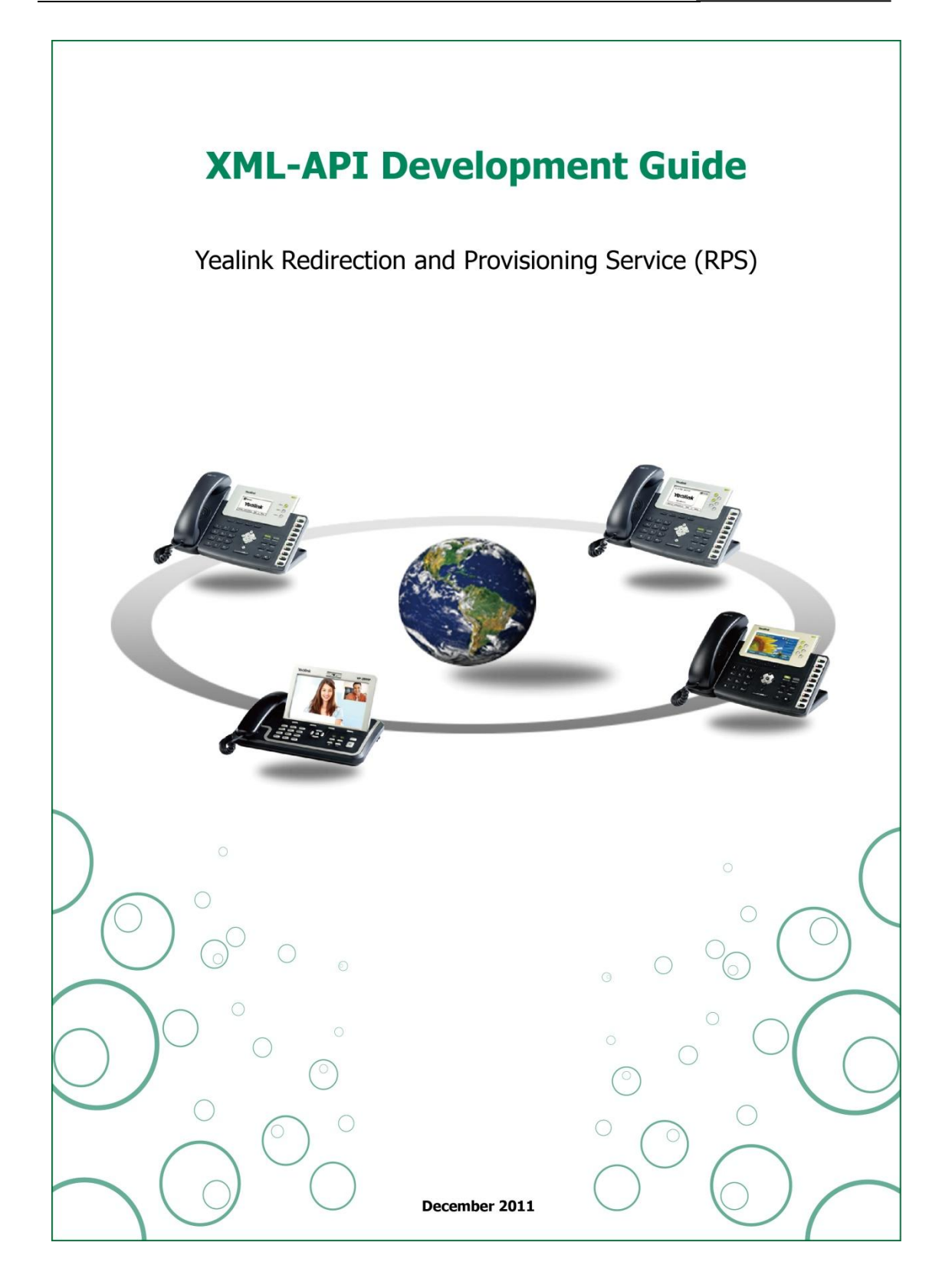

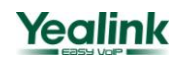

# **Contents**

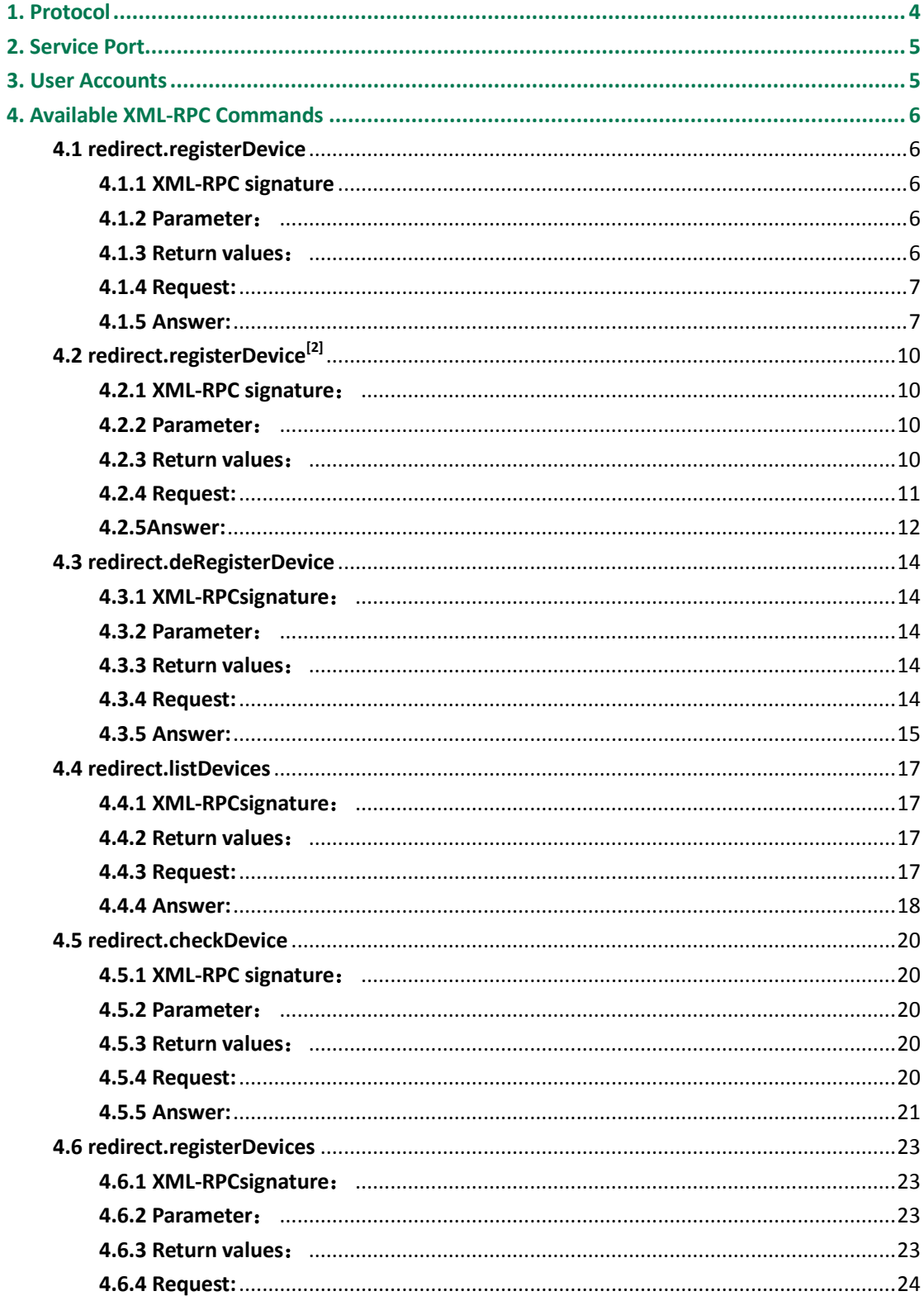

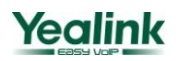

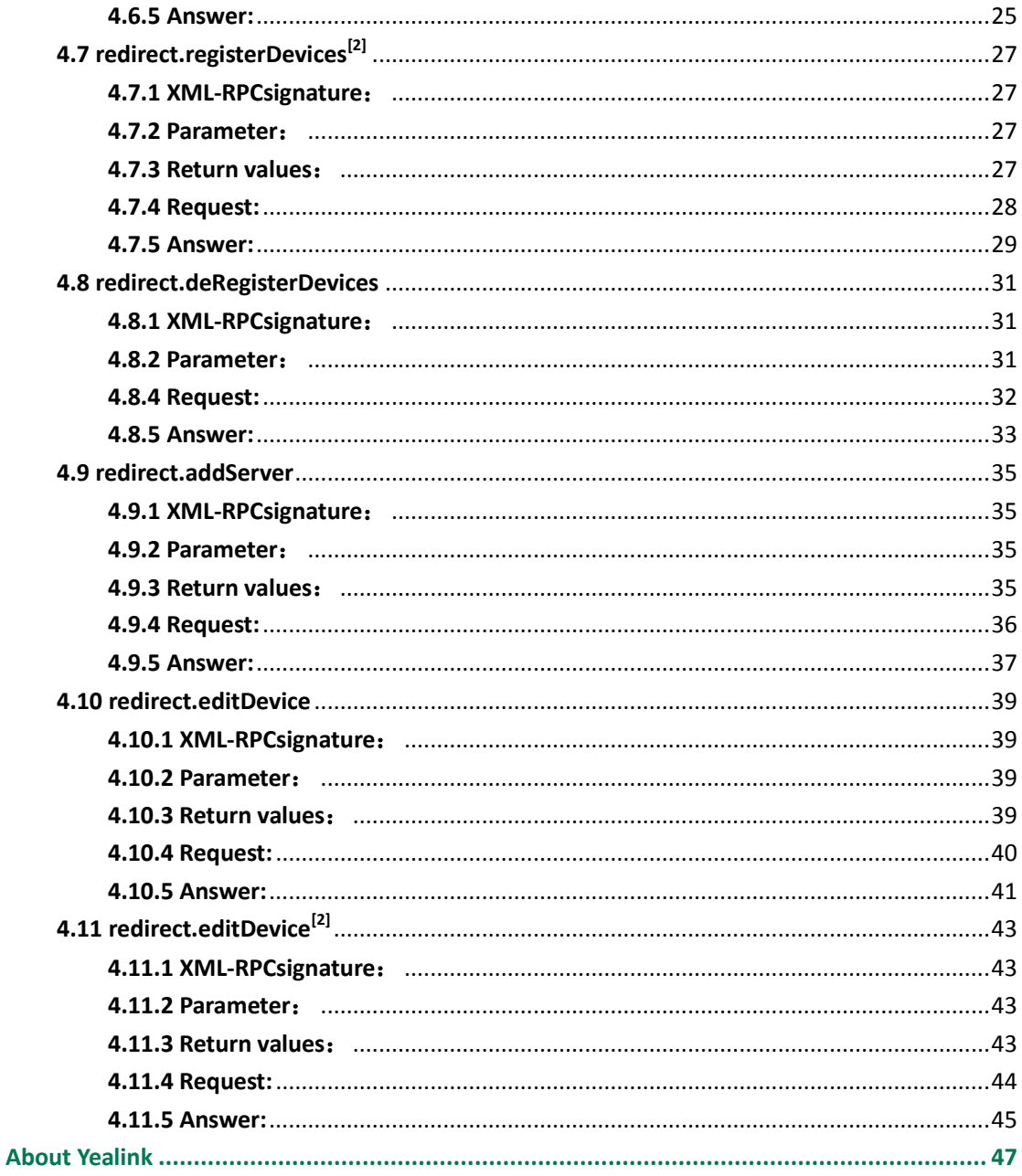

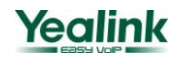

## Document Revision History

<span id="page-3-0"></span>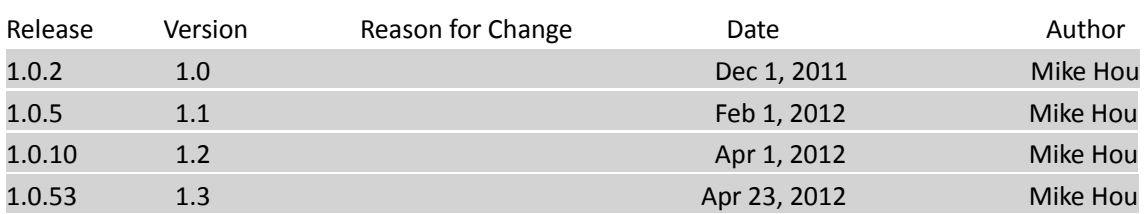

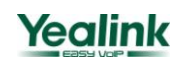

# **1. Protocol**

- The API of RPS is built as standard XML-RPC services. Two ways are possible to access the interface:
	- 1. You can use XML-RPC libararies available in the internet.
	- 2. You can send XML commands specified further down via HTTP POST using *Cotent-Type:text/xml.*
- TLS/SSL is used to encrypt the communications between client and server.
- User authentication is done via basic authentication using username and password.

## <span id="page-4-0"></span>**2. Service Port**

The XML-RPC RPS service can be accessed at: <https://rps.yealink.com/xmlrpc>

# <span id="page-4-1"></span>**3. User Accounts**

<span id="page-4-2"></span>In order to access the RPS, you need to have a valid account that you can apply for from Yealink or our local distributors.

# **4. Available XML-RPC Commands**

## <span id="page-5-0"></span>**4.1 redirect.registerDevice**

You can redirect a specific device to a different configuration server by its MAC ID.

#### <span id="page-5-1"></span>**4.1.1 XML-RPC signature:**

redirect.registerDevice(mac,serverName)

#### <span id="page-5-2"></span>**4.1.2 Parameter**:

- 1. *mac* :MAC address you want to register to RPS.
- 2. *serverName*: The server name you already added to RPS which the device should be redirected to.

#### <span id="page-5-3"></span>**4.1.3 Return values**:

- 1. Result code:*True*,*False*
- 2. Result text:
	- (1) OK: If the MAC address has been registered successfully to a specific server.
	- (2) *Errors*:
		- 1) *Invalid MAC(s)*:mac > Invalid format of MAC address
		- 2) *Existing MAC(s):mac* $\rightarrow$ The MAC address has been registered by yourself.
		- 3) *Error: Invalid server* > Invalid server name
		- 4) *Are you sure you want to override MAC addresses*:  $\rightarrow$  The MAC address has been registered by another RPS user, see more details on session 4.2 below.

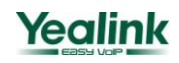

#### <span id="page-6-0"></span>**4.1.4 Request:**

```
<?xml version='1.0' encoding='UTF-8'?>
<methodCall>
<methodName>redirect.registerDevice</methodName>
<params>
  <param>
    <value><string><![CDATA[001565000001]]></string></value>
  </param>
  <param>
    <value><string><![CDATA[serverName]]></string></value>
  </param>
</params>
</methodCall>
```
#### *Notes:*

- 1. "<![CDATA[ ]]>" is not necessary, but with it you can enter special characters, such as "&,\$,#,@,<,>" and so on.
- <span id="page-6-1"></span>2. Four types of valid MAC address format are 001565000001, 00-15-65-00-00-01, 00 15 65 00 00 01, 00:15:65:00:00:00:01.

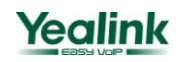

#### **4.1.5 Answer:**

#### **4.1.5.1 Positive Answer**:

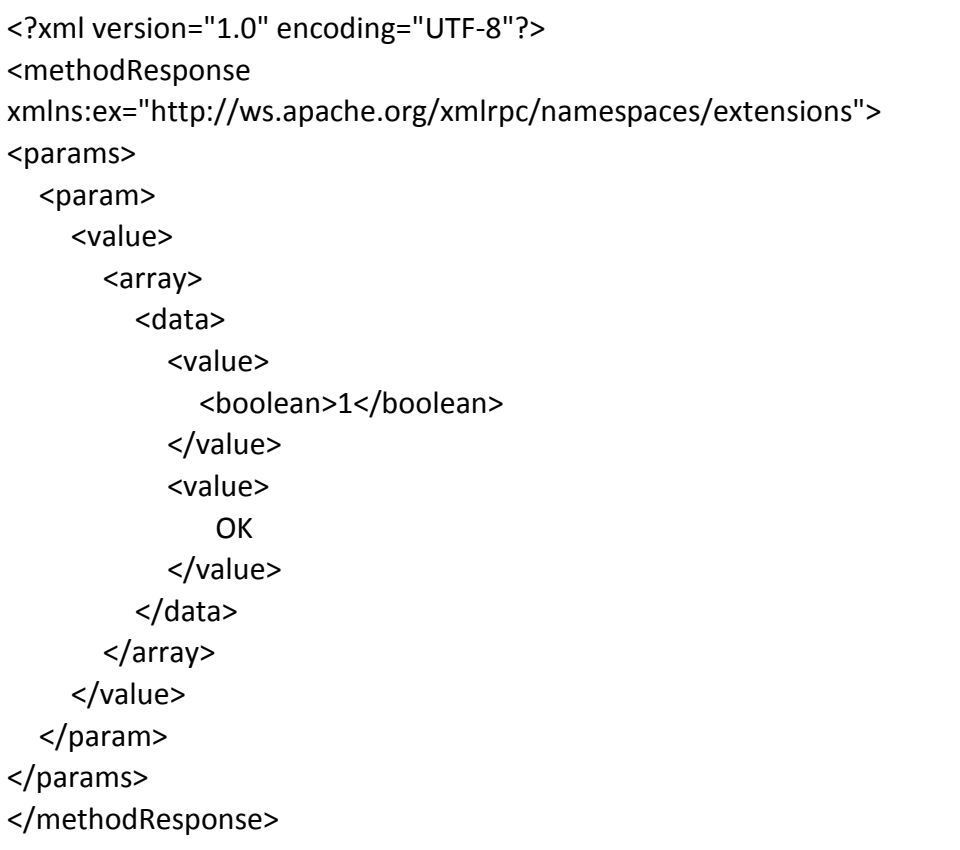

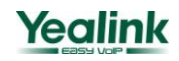

#### **4.1.5.2 Negative Answer**:

```
<?xml version="1.0" encoding="UTF-8"?>
<methodResponse 
xmlns:ex="http://ws.apache.org/xmlrpc/namespaces/extensions">
<params>
  <param>
    <value>
      <array>
        <data>
           <value>
             <boolean>0</boolean>
           </value>
           <value>
              Error:Invalid MAC(s):00s1122334400
           </value>
        </data>
      </array>
    </value>
  </param>
</params>
</methodResponse>
```
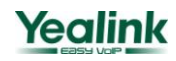

## <span id="page-9-0"></span>**4.2 redirect.registerDevice[2]**

If the MAC address you are registering has been registered by another RPS user, you can confirm whether to override the previous registration by "*isOverride"* parameter.

#### <span id="page-9-1"></span>**4.2.1 XML-RPC signature**:

redirect.registerDevice(mac,serverName,isOverride)

#### <span id="page-9-2"></span>**4.2.2 Parameter**:

- 1. *mac* : MAC address you want to register to RPS
- 2. *serverName***:** The server name you already added tp RPS which the device should be redirected to.
- 3. *isOverride*: Confirm whether to override the previous registration or not.
	- (1) *1*:Override confirmation
	- (2) O: Cancel registration

#### <span id="page-9-3"></span>**4.2.3 Return values**:

- 1. Result code:*True*,*False*
- 2. Result text:
	- (1) *OK*:If the MAC address has been registered successfully to a specific server.
	- (2) *Errors*:
		- 1) *Invalid MAC(s)*:mac > Invalid format of MAC address
		- 2) *Existing MAC(s):mac* → The MAC address has been registered by yourself.
		- 3) *Error: Invalid server* > Invalid server name
		- 4) *Only 0 or 1 can be used:1 to override, 0 to cancel* $\rightarrow$ Invalid isOverride value
		- 5) MAC address(es) overriding failed >Failed to override the previous MAC address

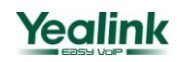

### <span id="page-10-0"></span>**4.2.4 Request:**

```
<?xml version='1.0' encoding='UTF-8'?>
<methodCall>
<methodName>redirect.registerDevice</methodName>
<params>
  <param>
    <value><string><![CDATA[001565000001]]></string></value>
  </param>
  <param>
    <value><string><![CDATA[serverName]]></string></value>
  </param>
  <param>
    <value><string><![CDATA[0]]></string></value>
  </param>
</params>
</methodCall>
```
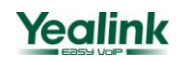

#### <span id="page-11-0"></span>**4.2.5Answer:**

#### **4.2.5.1 Positive Answer**:

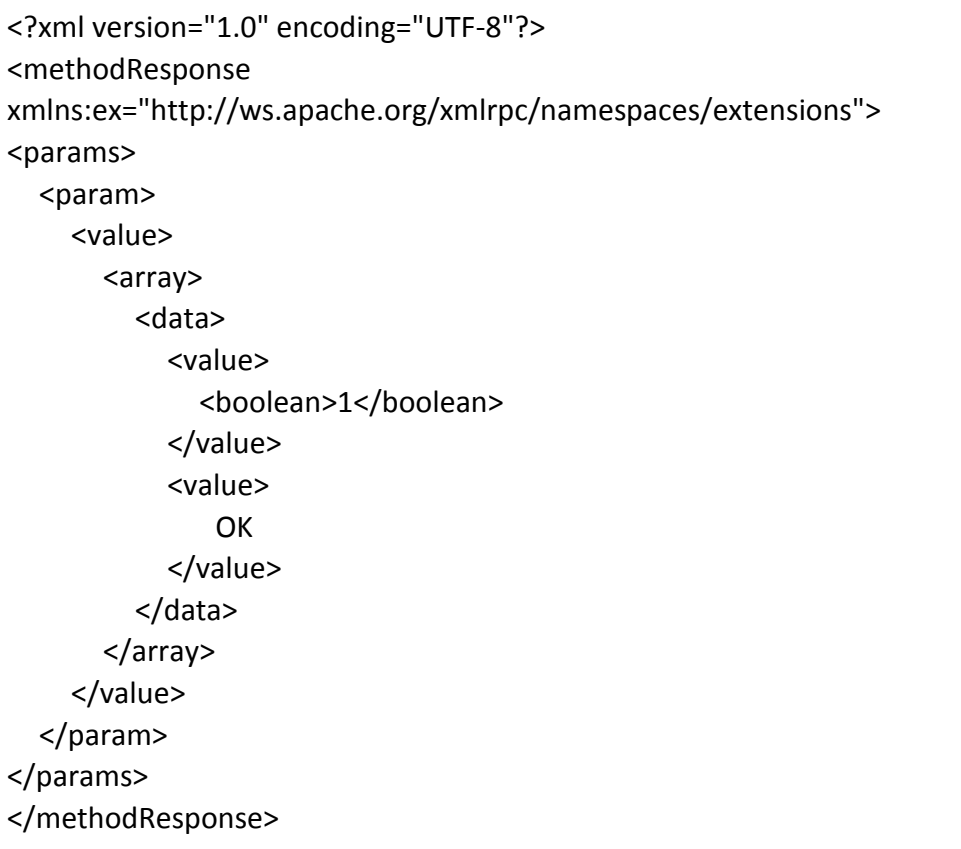

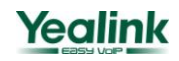

#### **4.2.5.2 Negative Answer**:

```
<?xml version="1.0" encoding="UTF-8"?>
<methodResponse 
xmlns:ex="http://ws.apache.org/xmlrpc/namespaces/extensions">
<params>
  <param>
    <value>
      <array>
        <data>
           <value>
             <boolean>0</boolean>
           </value>
           <value>
             Error:Invalid MAC(s):00s1122334400
           </value>
        </data>
      </array>
    </value>
  </param>
</params>
</methodResponse>
```
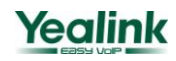

## <span id="page-13-0"></span>**4.3 redirect.deRegisterDevice**

You can remove a specific device from RPS by deregistering its MAC address.

#### <span id="page-13-1"></span>**4.3.1 XML-RPC signature**:

redirect.deRegisterDevice(mac)

#### <span id="page-13-2"></span>**4.3.2 Parameter**:

**mac** :MAC address you would like to remove from RPS

#### <span id="page-13-3"></span>**4.3.3 Return values**:

- 1. Result code: True, False
- 2. Result text:
	- (1) OK: If the MAC address has been deregistered successfully.
	- (2) *Errors*:
		- 1) *Invalid MAC(s):mac*>Inalid format of MAC address or the MAC address has not been registered by you.

#### <span id="page-13-4"></span>**4.3.4 Request:**

```
<?xml version='1.0' encoding='UTF-8'?>
<methodCall>
<methodName>redirect.deRegisterDevice</methodName>
<params>
  <param>
    <value><string><![CDATA[001122334401]]></string></value>
  </param>
</params>
</methodCall>
```
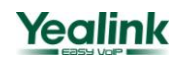

#### <span id="page-14-0"></span>**4.3.5 Answer:**

#### **4.3.5.1 Positive Answer**:

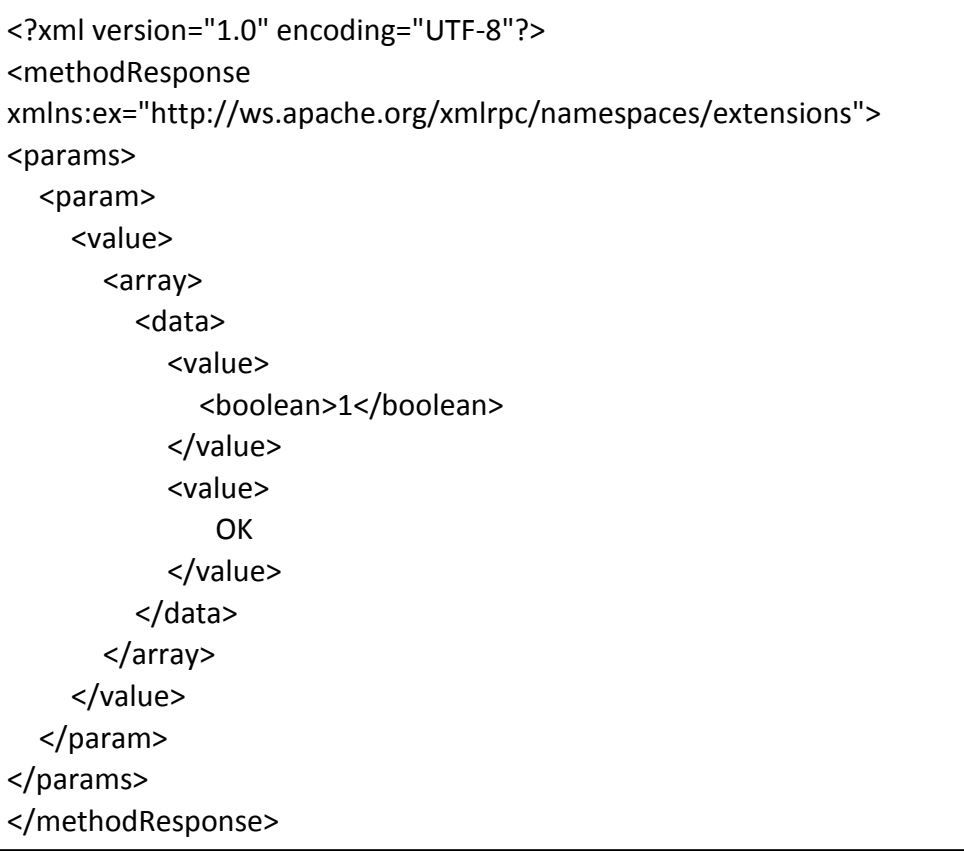

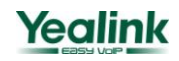

#### **4.3.5.2 Negative Answer**:

```
<?xml version="1.0" encoding="UTF-8"?>
<methodResponse 
xmlns:ex="http://ws.apache.org/xmlrpc/namespaces/extensions">
<params>
  <param>
    <value>
      <array>
        <data>
           <value>
             <boolean>0</boolean>
           </value>
           <value>
               Error:Invalid MAC(s):001122334401
           </value>
        </data>
      </array>
    </value>
  </param>
</params>
</methodResponse>
```
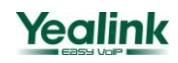

## <span id="page-16-0"></span>**4.4 redirect.listDevices**

You can list all the devices(MACs) that you have already registered.

#### <span id="page-16-1"></span>**4.4.1 XML-RPC signature**:

redirect.listDevices()

#### <span id="page-16-2"></span>**4.4.2 Return values**:

- 1. Result code:*True*,*False*
- 2. Result text:
	- (1) *OK*:

<array> <data> <value>MAC1</value> <value>MAC2</value> … </data> </array>

(2) *Error: No devices found*→No registered devices found

#### <span id="page-16-3"></span>**4.4.3 Request:**

<?xml version='1.0' encoding='UTF-8'?> <methodCall> <methodName>redirect.listDevices</methodName> </methodCall>

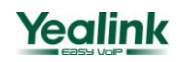

#### <span id="page-17-0"></span>**4.4.4 Answer:**

#### **4.4.4.1 Filled Answer:**

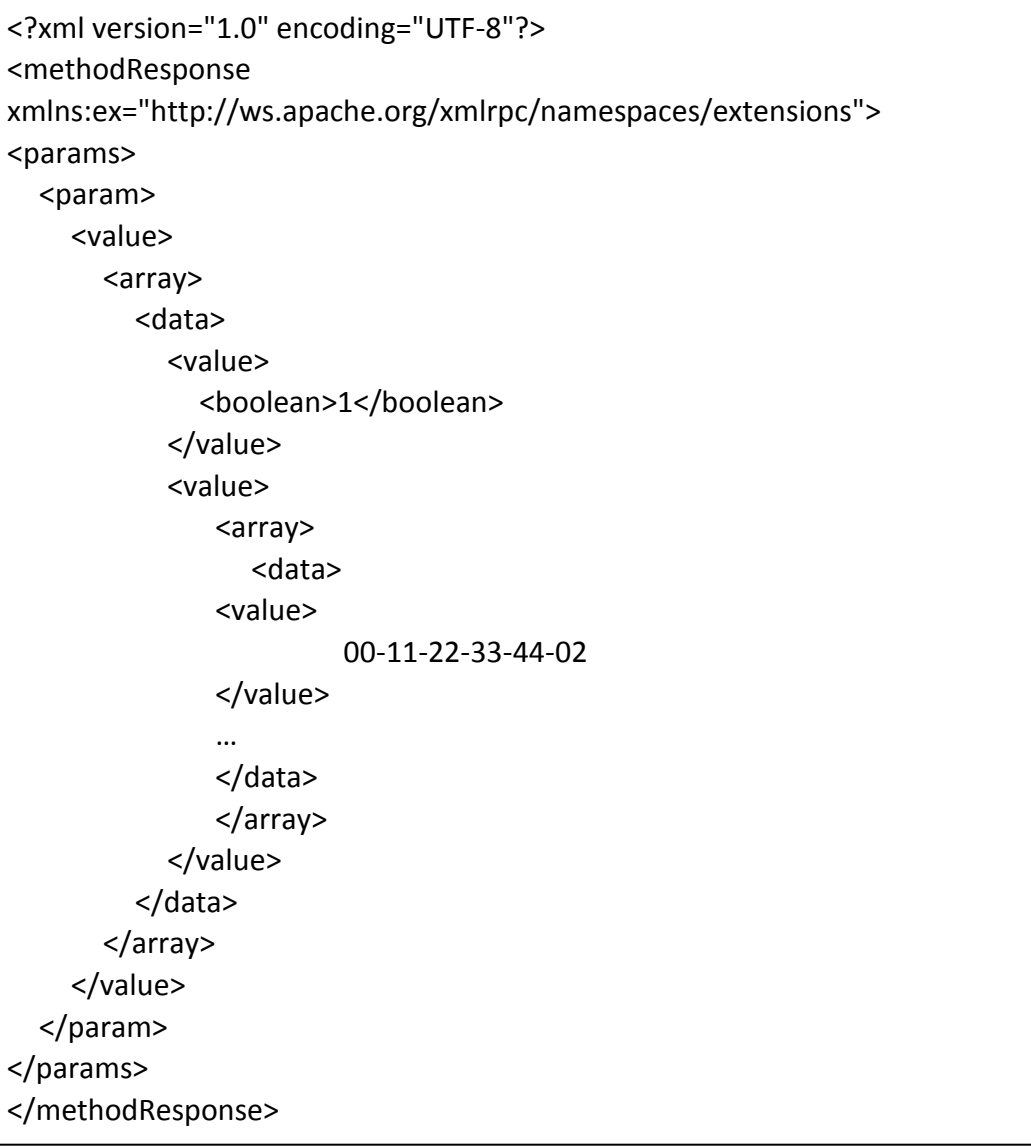

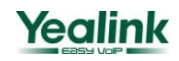

#### **4.4.4.2 Empty Answer:**

```
<?xml version="1.0" encoding="UTF-8"?>
<methodResponse 
xmlns:ex="http://ws.apache.org/xmlrpc/namespaces/extensions">
<params>
  <param>
    <value>
      <array>
        <data>
           <value>
             <boolean>0</boolean>
           </value>
           <value>
             No device(s) exists
           </value>
        </data>
      </array>
    </value>
  </param>
</params>
</methodResponse>
```
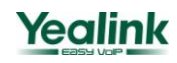

## <span id="page-19-0"></span>**4.5 redirect.checkDevice**

You can check if a device(MACs) is registered toRPS.

#### <span id="page-19-1"></span>**4.5.1 XML-RPC signature**:

redirect.checkDevice(mac)

#### <span id="page-19-2"></span>**4.5.2 Parameter**:

**mac** :MAC address you want to check.

#### <span id="page-19-3"></span>**4.5.3 Return values**:

- 1. Result code: true, false
- 2. Result text:
	- (1) *Error:* Invalid MAC  $\rightarrow$  Invalid format of MAC address.
	- *(2) OK*:
		- 1) *Unregistered*  $\rightarrow$  Not assigned to a specific server.
		- 2) *Registered* –>MAC has been assigned to a specific server.
		- 3) *Registered Elsewhere* > MAC has been registered by another RPS user.
		- 4) *Unknown* → MAC has not been added to RPS.

#### <span id="page-19-4"></span>**4.5.4 Request:**

```
<?xml version='1.0' encoding='UTF-8'?>
<methodCall>
<methodName>redirect.checkDevice</methodName>
<params>
  <param>
    <value><string><![CDATA[001565000001]]></string></value>
  </param>
</params>
</methodCall>
```
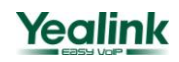

#### <span id="page-20-0"></span>**4.5.5 Answer:**

#### **4.5.5.1 Positive Answer**:

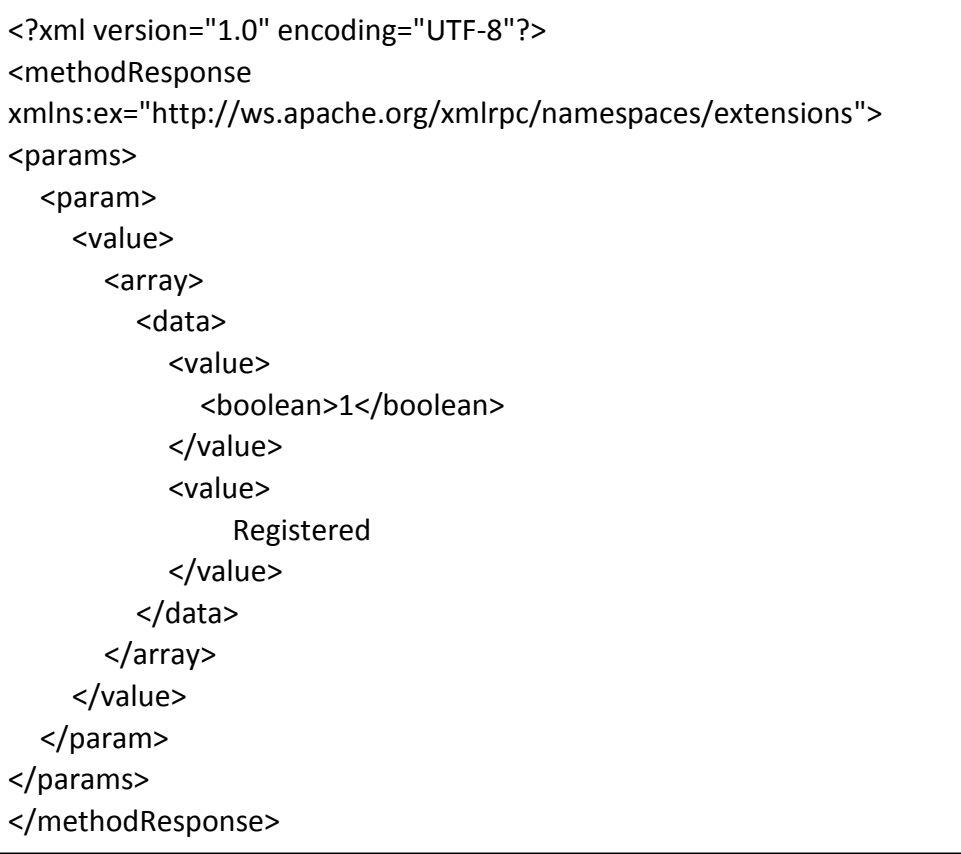

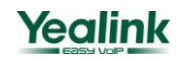

#### **4.5.5.2 Negative Answer**:

```
<?xml version="1.0" encoding="UTF-8"?>
<methodResponse 
xmlns:ex="http://ws.apache.org/xmlrpc/namespaces/extensions">
<params>
  <param>
    <value>
      <array>
        <data>
           <value>
             <boolean>0</boolean>
           </value>
           <value>
               Error:Invalid MAC(s)
           </value>
        </data>
      </array>
    </value>
  </param>
</params>
</methodResponse>
```
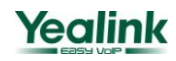

## <span id="page-22-0"></span>**4.6 redirect.registerDevices**

You can register a list of devices to a different configuration server by MAC IDs.

#### <span id="page-22-1"></span>**4.6.1 XML-RPC signature**:

redirect.registerDevices(macList,serverName)

#### <span id="page-22-2"></span>**4.6.2 Parameter**:

- 1. *mac* : MAC address you want to register to RPS.
- 2. *serverName*: The server name you already added tp RPS which the device should be redirected to.

#### <span id="page-22-3"></span>**4.6.3 Return values**:

- 1. Result code:*True*,*False*
- 2. Result text:
	- (1) *OK*:If the MAC address has been registered successfully to a specific server.
	- (2) *Errors*:
		- 1) *Invalid MAC(s)*:mac > Invalid format of MAC address
		- 2) *Existing MAC(s):mac* → The MAC address has been registered by yourself.
		- 3) *Error: Invalid server* > Invalid server name
		- 4) *Are you sure you want to override MAC addresses*:  $\rightarrow$  The MAC address has been registered by another RPS user,see more details on session 4.2 above..

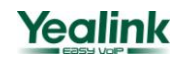

#### <span id="page-23-0"></span>**4.6.4 Request:**

```
<?xml version='1.0' encoding='UTF-8'?>
<methodCall>
<methodName>redirect.registerDevices</methodName>
<params>
  <param>
   <value>
        <array>
        <data>
            <value>
                 <string><![CDATA[001565000001]]></string>
            </value>
            <value>
                 <string><![CDATA[001565000002]]></string>
            </value>
                 …
        </data>
        </array>
   </value>
  </param>
  <param>
      <value><string><![CDATA[serverName]]></string></value>
  </param>
</params>
</methodCall>
```
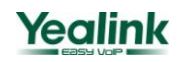

#### <span id="page-24-0"></span>**4.6.5 Answer:**

#### **4.6.5.1 Positive Answer**:

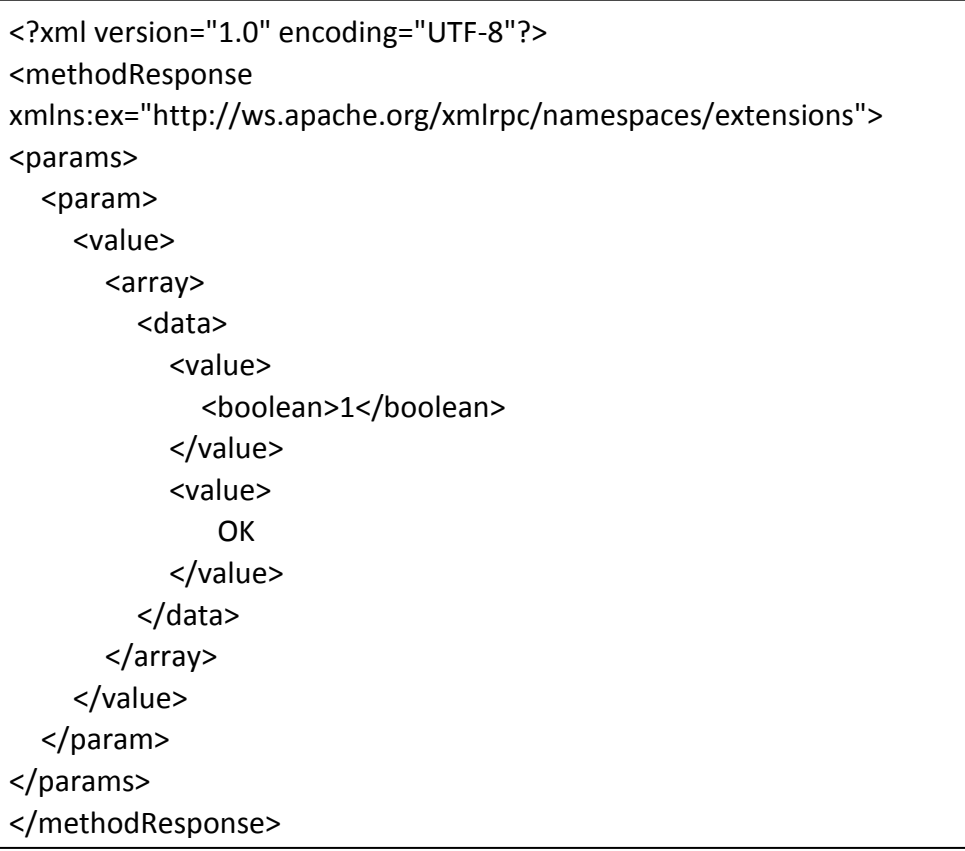

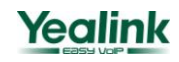

#### **4.6.5.2 Negative Answer**:

```
<?xml version="1.0" encoding="UTF-8"?>
<methodResponse 
xmlns:ex="http://ws.apache.org/xmlrpc/namespaces/extensions">
<params>
  <param>
    <value>
      <array>
        <data>
           <value>
             <boolean>0</boolean>
           </value>
           <value>
               Error:Invalid MAC(s):00s1122334400,…
           </value>
        </data>
      </array>
    </value>
  </param>
</params>
</methodResponse>
```
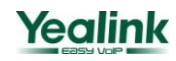

# <span id="page-26-0"></span>**4.7 redirect.registerDevices[2]**

If the MAC addresses you are registering have been registered by other RPS users, you can confirm whether to override the previous registrations by *isOverride* parameter.

#### <span id="page-26-1"></span>**4.7.1 XML-RPC signature**:

redirect.registerDevices(macList,serverName,isOverride)

#### <span id="page-26-2"></span>**4.7.2 Parameter**:

- 1. **macList** :MAC addresses you want to register to RPS.
- 2. **serverName**: The server name you already added tp RPS which the device should be redirected to.
- 3. *isOverride*: Confirm whether to override the previous registration or not.
	- (1) *1*:Override confirmation
	- (2) O: Cancel registration

#### <span id="page-26-3"></span>**4.7.3 Return values**:

- 1. Result code:*True*,*False*
- 2. Result text:
	- (1) *OK*:If the MAC address has been registered successfully to a specific server.
	- *(2) Errors*:
		- 1) *Invalid MAC(s)*:mac $\rightarrow$ Invalid format of MAC address
		- 2) *Existing MAC(s):mac* → The MAC address has been registered by yourself.
		- 3) *Error: Invalid server* > Invalid server name
		- 4) Only 0 or 1 can be used:1 to override, 0 to cancel  $\rightarrow$  Invalid isOverride value
		- 5) MAC address(es) overriding failed $\rightarrow$ Failed to override the previous MAC address

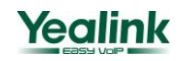

#### <span id="page-27-0"></span>**4.7.4 Request:**

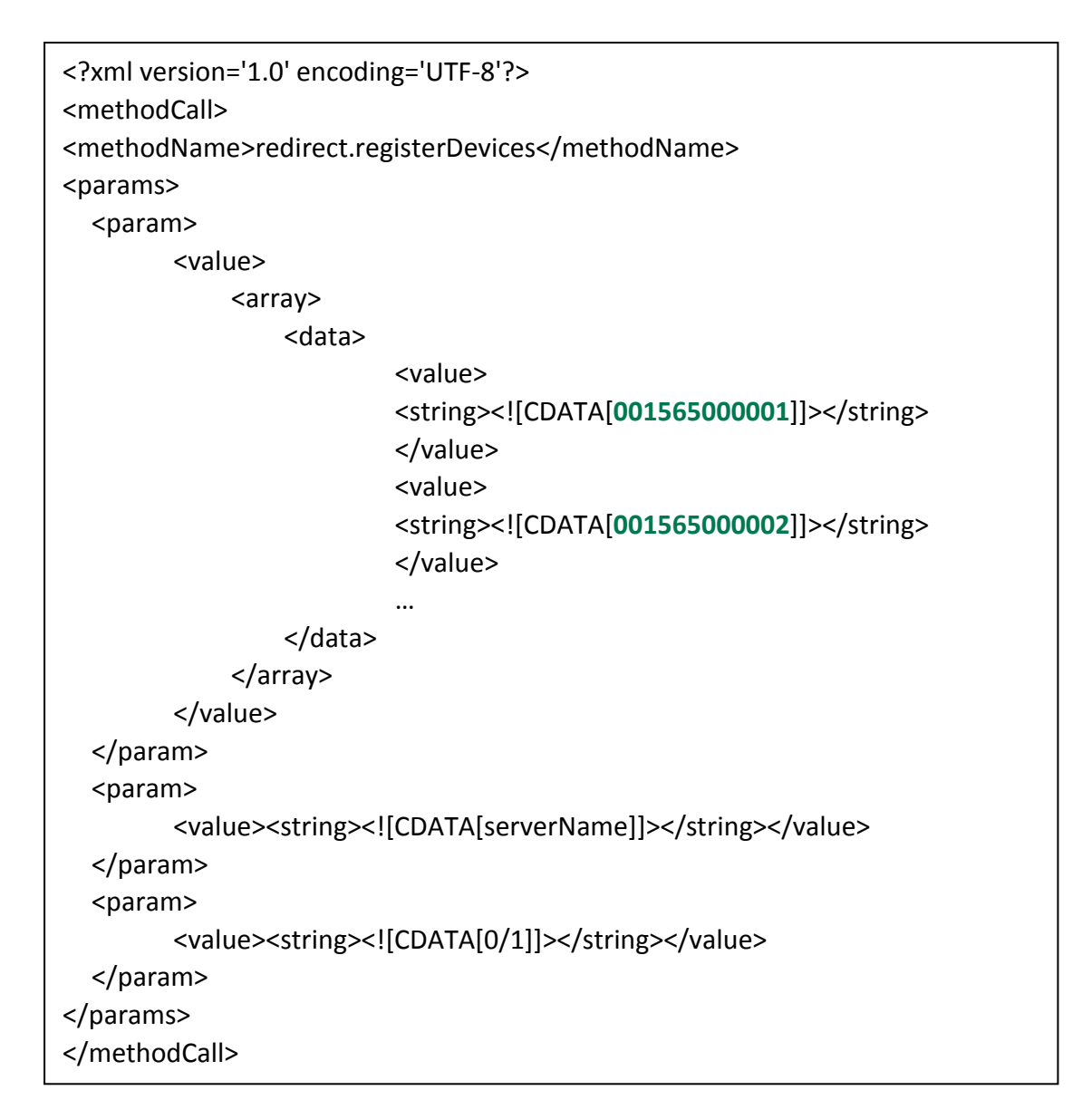

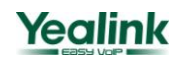

#### <span id="page-28-0"></span>**4.7.5 Answer:**

#### **4.7.5.1 Positive Answer**:

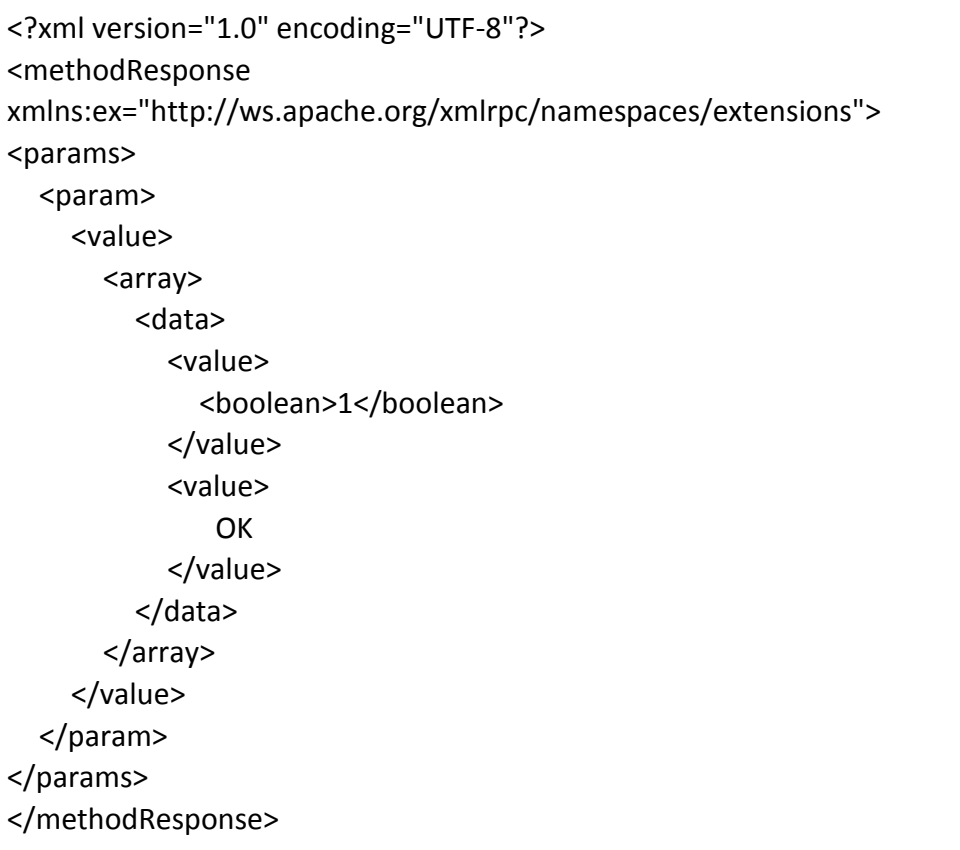

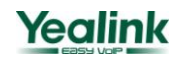

#### **4.7.5.2 Negative Answer**:

```
<?xml version="1.0" encoding="UTF-8"?>
<methodResponse 
xmlns:ex="http://ws.apache.org/xmlrpc/namespaces/extensions">
<params>
  <param>
    <value>
      <array>
        <data>
           <value>
             <boolean>0</boolean>
           </value>
           <value>
               Error:Invalid MAC(s):00s1122334400
           </value>
        </data>
      </array>
    </value>
  </param>
</params>
</methodResponse>
```
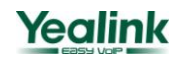

## <span id="page-30-0"></span>**4.8 redirect.deRegisterDevices**

You can remove a list of s devices from RPS by deregistering these MAC addresses.

#### <span id="page-30-1"></span>**4.8.1 XML-RPC signature**:

redirect.deRegisterDevices(macList)

#### <span id="page-30-2"></span>**4.8.2 Parameter**:

**macList** :MAC addresses you would like to remove from RPS

#### **4.8.3 Return values**:

- 1. Result code: True, False
- 2. Result text:
	- (1) OK: If the MAC address has been deregistered successfully.
	- (2) *Error*:
		- 1) *Invalid MAC(s):mac*>Inalid format of MAC address or the MAC address has not been registered by you.

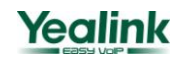

#### <span id="page-31-0"></span>**4.8.4 Request:**

```
<?xml version='1.0' encoding='UTF-8'?>
<methodCall>
<methodName>redirect.deRegisterDevices</methodName>
<params>
<param>
<value>
<array>
<data>
<value>
<string><![CDATA[001565000001]]></string>
</value>
<value>
<string><![CDATA[001565000002]]></string>
</value>
…
</data>
</array>
   </value>
</param>
</params>
</methodCall>
```
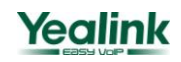

#### <span id="page-32-0"></span>**4.8.5 Answer:**

#### **4.8.5.1 Positive Answer**:

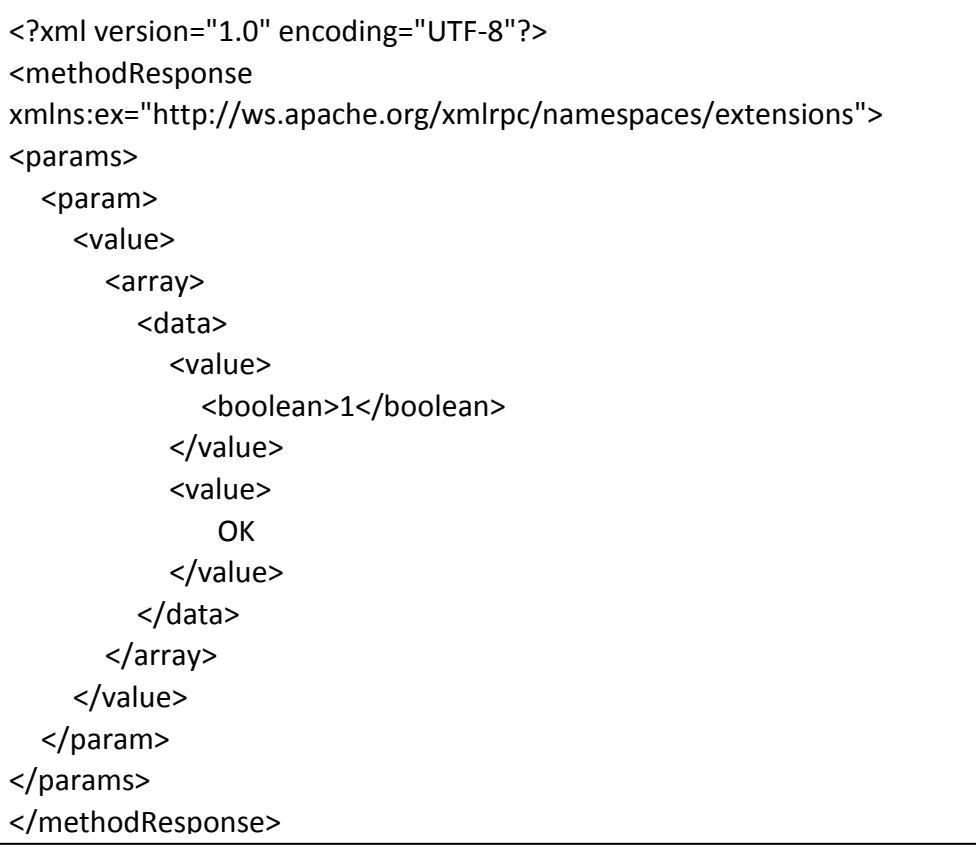

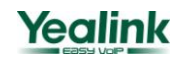

#### **4.8.5.2 Negative Answer**:

```
<?xml version="1.0" encoding="UTF-8"?>
<methodResponse 
xmlns:ex="http://ws.apache.org/xmlrpc/namespaces/extensions">
<params>
  <param>
    <value>
      <array>
        <data>
           <value>
             <boolean>0</boolean>
           </value>
           <value>
               Error:Invalid MAC(s):001122334401
           </value>
        </data>
      </array>
    </value>
  </param>
</params>
</methodResponse>
```
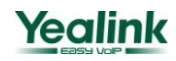

### <span id="page-34-0"></span>**4.9 redirect.addServer**

You can add a different configuration server which is used to redirected devices to.

#### <span id="page-34-1"></span>**4.9.1 XML-RPC signature**:

redirect.addServer(serverName,serverUrl)

#### <span id="page-34-2"></span>**4.9.2 Parameter**:

- 1. *serverName*: The server name you already added to RPS which the device will be redirected to.
- 2. **serverUrl:** The specific URL of your configuration server.

#### <span id="page-34-3"></span>**4.9.3 Return values**:

- 1. Result code: True, False
- 2. *Result text*:
	- (1) *OK*:The server has been added successfully.
	- (2) *Errors*:
		- 1) *The url can only begin with 'http://' or 'https://'* or 'ftp://' or 'tftp://'  $\rightarrow$  Invalid format of URL
		- 2) *The server name can not be empty.* The serverName should not be empty.
		- 3) *The server url can not be empty* > The serverUrl should not be empty.
		- 4) *The server name has been used* **–>**The serverName has been used.
		- 5) *The server name can only contain 'A-z 0-9 - \_ . '(include space)*   $\rightarrow$ Invalid format of serverName.

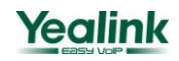

#### <span id="page-35-0"></span>**4.9.4 Request:**

```
<?xml version='1.0' encoding='UTF-8'?>
<methodCall>
<methodName>redirect.addServer</methodName>
<params>
  <param>
        <value>
            <string><![CDATA[serverName]]></string>
        </value>
  </param>
  <param>
        <value>
            <string><![CDATA[serverUrl]]></string>
        </value>
  </param>
</params>
</methodCall>
```
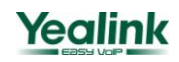

#### <span id="page-36-0"></span>**4.9.5 Answer:**

#### **4.9.5.1 Positive Answer**:

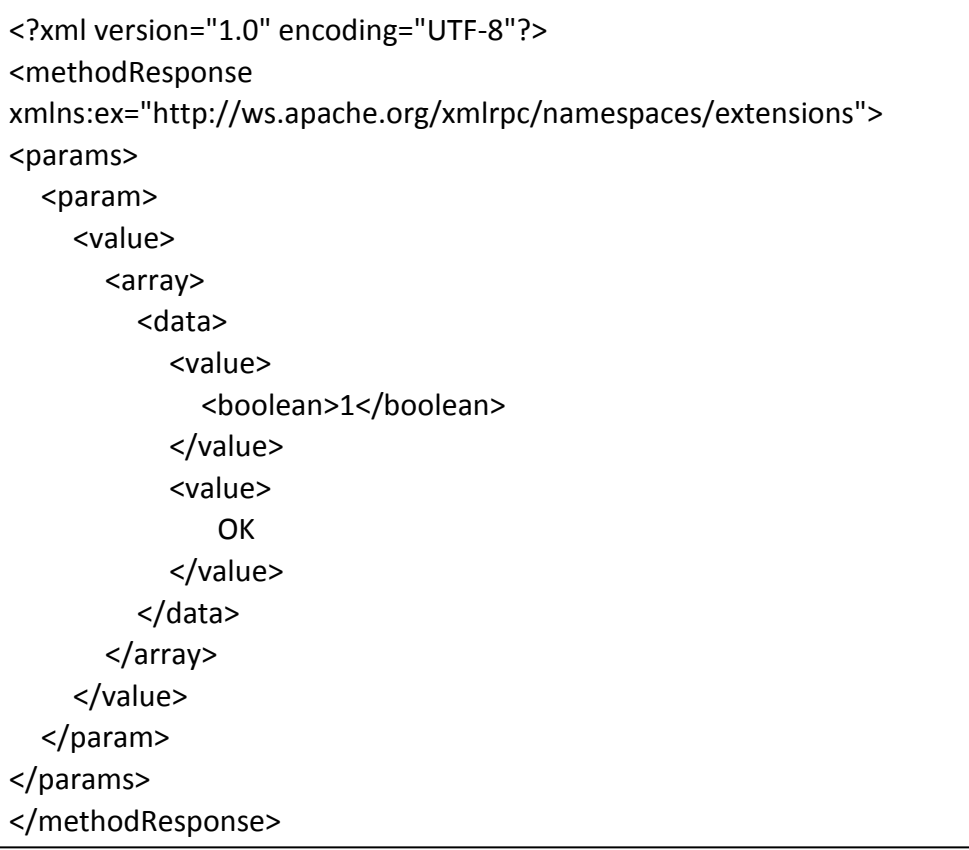

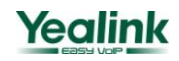

#### **4.9.5.2 Negative Answer**:

```
<?xml version="1.0" encoding="UTF-8"?>
<methodResponse 
xmlns:ex="http://ws.apache.org/xmlrpc/namespaces/extensions">
<params>
  <param>
    <value>
      <array>
        <data>
           <value>
             <boolean>0</boolean>
           </value>
           <value>
               Error:The server name has been used
           </value>
        </data>
      </array>
    </value>
  </param>
</params>
</methodResponse>
```
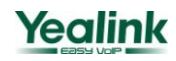

## <span id="page-38-0"></span>**4.10 redirect.editDevice**

You can change the configuration server that the device(s) has registered to to another server.

#### <span id="page-38-1"></span>**4.10.1 XML-RPC signature**:

redirect.editDevice(mac,serverName)

#### <span id="page-38-2"></span>**4.10.2 Parameter**:

- 1. **mac** :The MAC address you would like to edit.
- 2. **serverName**: The server name you would like to re-register the MAC to.

#### <span id="page-38-3"></span>**4.10.3 Return values**:

- 1. Result code:*True*,*False*
- 2. Result text:
	- (1) OK: If the MAC address has been registered successfully to a specific server.
	- (2) *Errors*:
		- 1) *Invalid MAC(s)*:mac→Invalid format of MAC address
		- 2) *Error: Invalid server*  $\rightarrow$  Invalid server name
		- *3) The MAC is unknown MAC has not been registered*
		- 4) Are you sure you want to override MAC addresses:  $\rightarrow$ The MAC address has been registered by another RPS user,see more details on session 4.2 below.

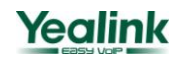

#### <span id="page-39-0"></span>**4.10.4 Request:**

```
<?xml version='1.0' encoding='UTF-8'?>
<methodCall>
<methodName>redirect.editDevice</methodName>
<params>
  <param>
        <value><string><![CDATA[001565000001]]></string></value>
  </param>
  <param>
        <value><string><![CDATA[serverName]]></string></value>
  </param>
</params>
</methodCall>
```
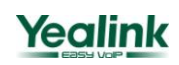

#### <span id="page-40-0"></span>**4.10.5 Answer:**

#### **4.10.5.1 Positive Answer**:

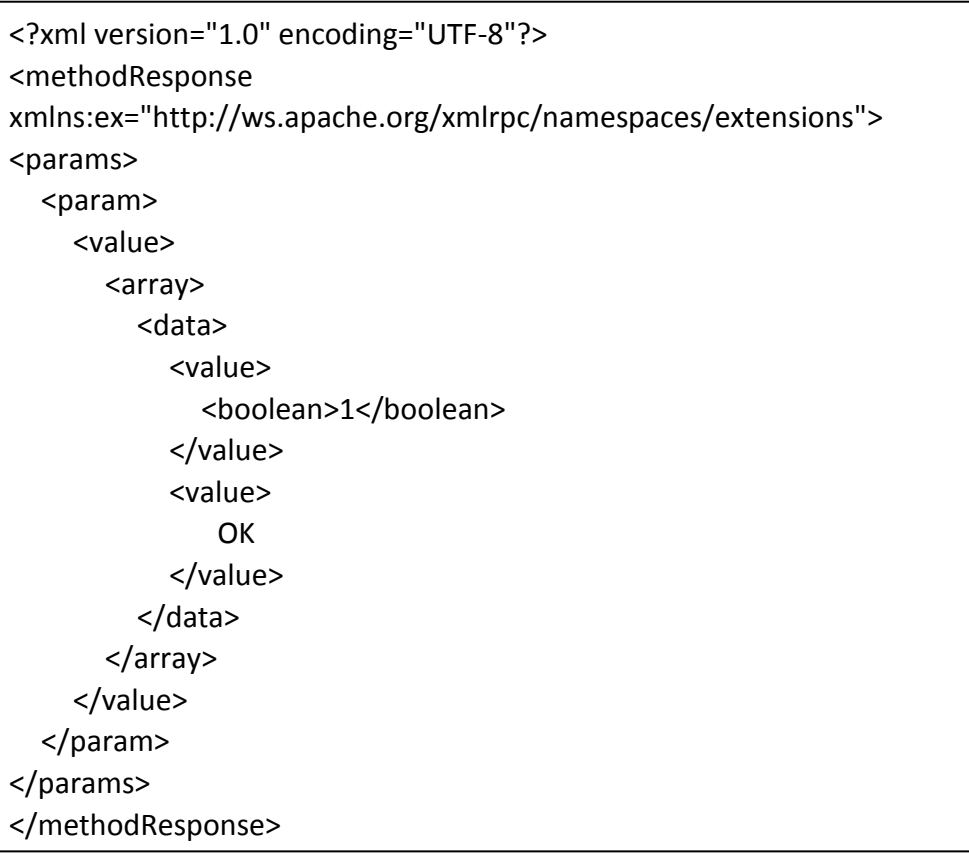

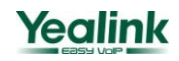

#### **4.10.5.2 Negative Answer**:

```
<?xml version="1.0" encoding="UTF-8"?>
<methodResponse 
xmlns:ex="http://ws.apache.org/xmlrpc/namespaces/extensions">
<params>
  <param>
    <value>
      <array>
        <data>
           <value>
             <boolean>0</boolean>
           </value>
           <value>
             Error:Invalid MAC(s):00s1122334400
           </value>
        </data>
      </array>
    </value>
  </param>
</params>
</methodResponse>
```
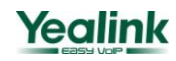

## <span id="page-42-0"></span>**4.11 redirect.editDevice[2]**

If the MAC address you are registering has been registered by another RPS user, you can confirm whether to override the previous registration by *isOverride* parameter.

#### <span id="page-42-1"></span>**4.11.1 XML-RPC signature**:

redirect.editDevice(mac,serverName,isOverride)

#### <span id="page-42-2"></span>**4.11.2 Parameter**:

- 1. *mac :*The MAC address you would like to edit.
- 2. *serverName:* The server name you would like to re-register the MAC to.
- 3. *isOverride:* Confirm whether to override the previous registration or not.
	- (1) *1*:Override confirmation
	- (2) O: Cancel registration

#### <span id="page-42-3"></span>**4.11.3 Return values**:

- 1. Result code:*True*,*False*
- 2. Result text:
	- (1) *OK*:If the MAC address has been registered successfully to a specific server.
	- (2) *Errors*:
		- 1) *Invalid MAC(s)*:mac > Invalid format of MAC address
		- 2) The MAC is unknown  $\rightarrow$  MAC has not been registered
		- 3) *Error: Invalid server* > Invalid server name
		- 4) Only 0 or 1 can be used:1 to override, 0 to cancel  $\rightarrow$  Invalid isOverride value
		- 5) MAC address(es) overriding failed $\rightarrow$ Failed to override the previous MAC address

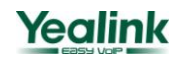

#### <span id="page-43-0"></span>**4.11.4 Request:**

```
<?xml version='1.0' encoding='UTF-8'?>
<methodCall>
<methodName>redirect.editDevice</methodName>
<params>
  <param>
        <value><string><![CDATA[001565000001]]></string></value>
  </param>
  <param>
        <value><string><![CDATA[serverName]]></string></value>
  </param>
  <param>
        <value><string><![CDATA[0]]></string></value>
  </param>
</params>
</methodCall>
```
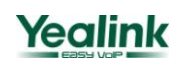

#### <span id="page-44-0"></span>**4.11.5 Answer:**

#### **4.11.5.1 Positive Answer**:

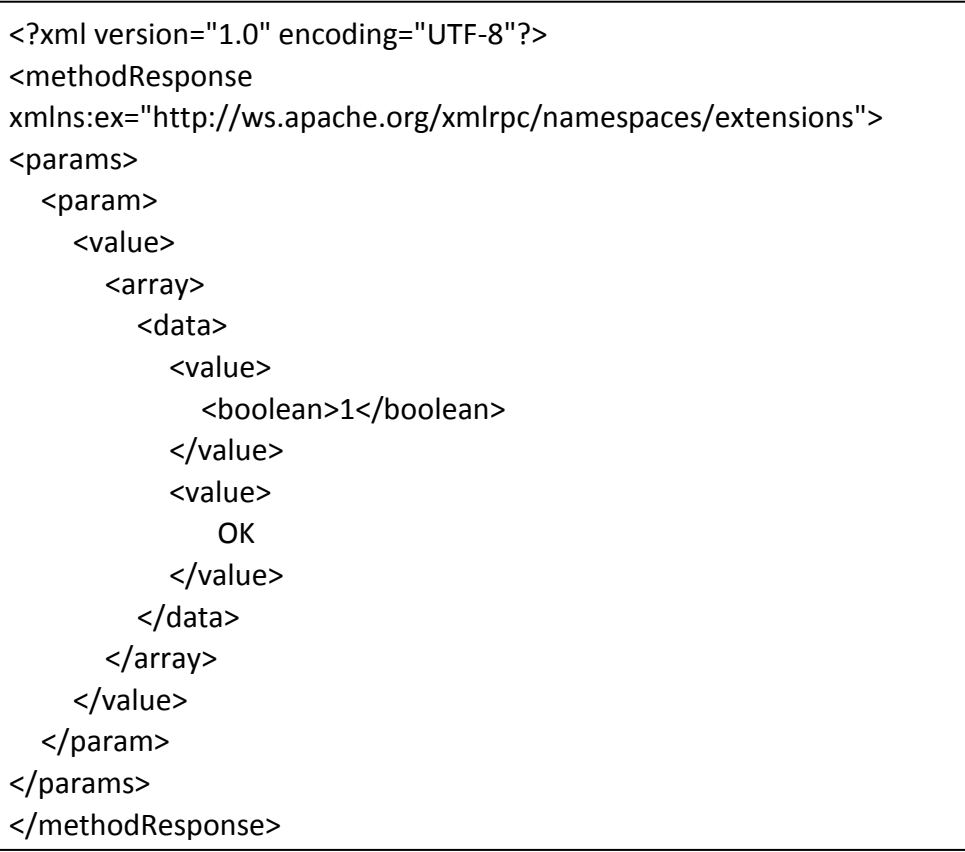

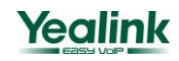

#### **4.11.5.2 Negative Answer**:

```
<?xml version="1.0" encoding="UTF-8"?>
<methodResponse 
xmlns:ex="http://ws.apache.org/xmlrpc/namespaces/extensions">
<params>
  <param>
    <value>
      <array>
        <data>
           <value>
             <boolean>0</boolean>
           </value>
           <value>
               Error:Invalid MAC(s):00s1122334400
           </value>
        </data>
      </array>
    </value>
  </param>
</params>
</methodResponse>
```
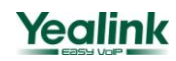

# <span id="page-46-0"></span>**About Yealink**

Founded in 2001, Yealink is the professional designer and manufacturer of IP Phone and IP Video Phone for the world-wide broadband telephony market. For more than ten years, Yealink has focused on VoIP products characterized by high cost-performance, easy deployment and affordable price. Yealink benefits customers from flexibility and broad interoperability with the major IP-PBX, softswitch and IMS in the market. Chosen by famous carriers, enterprises and clients from over 80 countries, Yealink provides SMB and diversified customers from all over the world a best choice to extend the value of network communication.

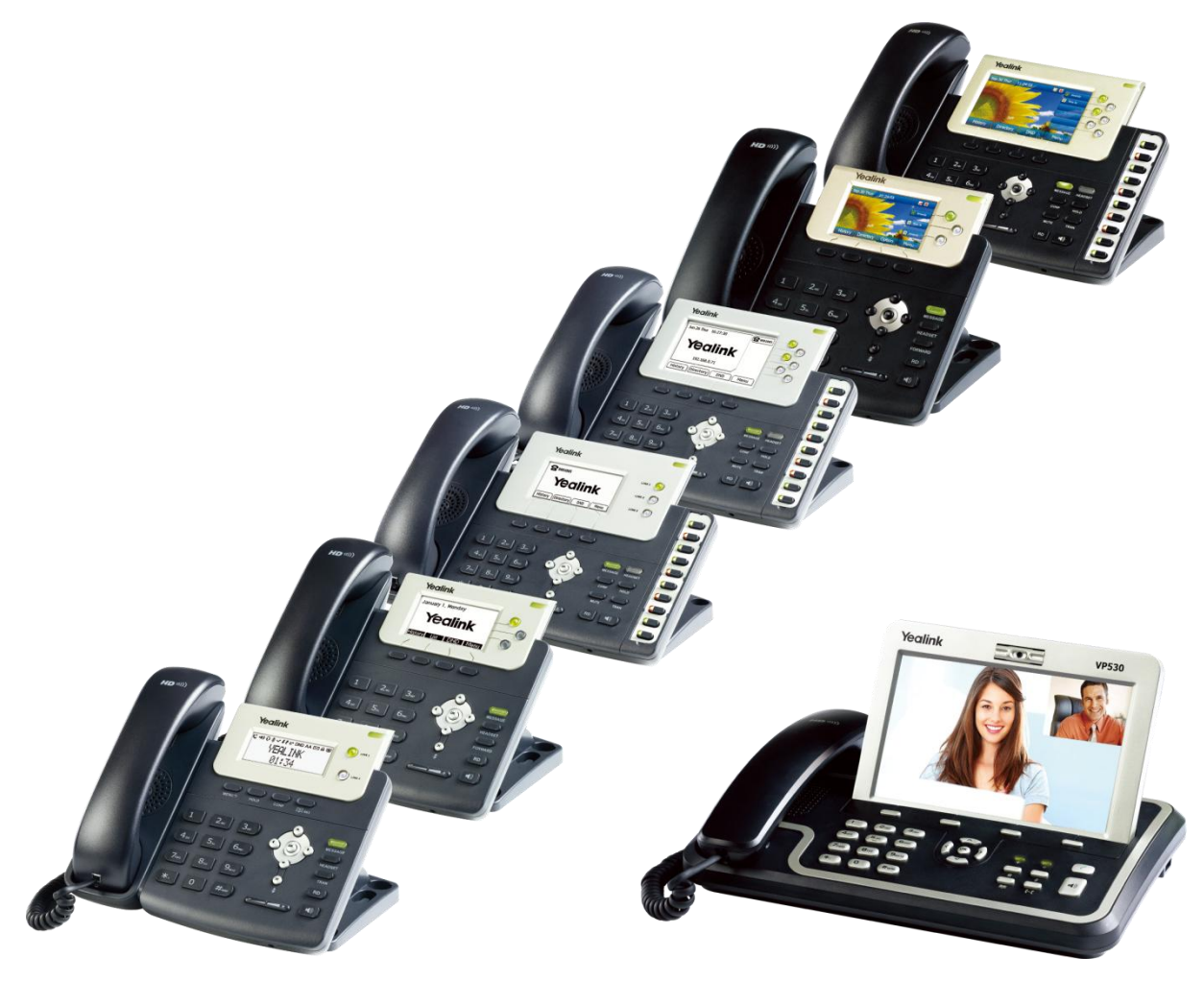

#### *Contact us*

#### **Yealink Network Technology Co., Ltd.**

Addr: 4th-5th Floor, South Building, No.63 Wanghai Road, 2nd Software Park, Xiamen, China (361008). Tel: 86-592-570-2000 **[www.yealink.com](http://www.yealink.com/)**

47 **| Yealink**